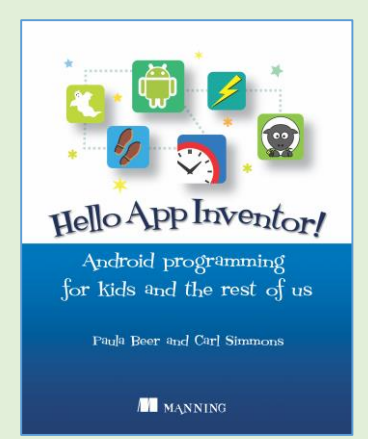

# Hello App Inventor! Errata

Thank you for purchasing *[Hello App Inventor](http://www.manning.com/beer/)*. Please post any errors, other than those listed below, in the book's [Author](https://forums.manning.com/posts/list/35262.page)  [Online Forum.](https://forums.manning.com/posts/list/35262.page) We'll compile a comprehensive list and publish it here for everyone's convenience. Thank you!

*Last updated December 22, 2015*

# Errata from the first print run

### 1. **Replacing GIF image files with PNG files**

Some recent Android devices do not render GIF transparency correctly. This particularly affects the Creepy Spider, Hungry Spider and A-Mazeing penguin apps. Alternative PNG graphics have been provided and references to GIF files in the book will be amended to PNG. This affects:

- $\circ$  Page 177 Add this text to the end of the Exploding GIFs Learning Point "Once you have extracted your seperate GIFs it is always a good idea to convert them to PNG files because some Android devices don't correctly display GIFs that have transparent areas, but PNGs work fine."
- $\circ$  Page 176 and 177 Replace all filenames ending in .gif with .png
- o Page 178 top image Replace all occurences of . gif with .png
- $\circ$  Page 193 and 194 Replace Fly. Gif with Fly.png
- o Page 194 image Change the Picture property to read "Spider1frame.png"
- o Page 295 Replace all filenames ending in .gif with .png
- $\circ$  Page 298 Replace all filenames ending in .gif with .png and replace the ".gif" block in the top image with a ".png" block
- o Page 300 Replace the ".gif" block in the top image with a ".png" block
- $\circ$  Page 302 Replace the ".gif" block in the top image with a ".png" block
	- o Page 304 Replace the ".gif" block in the top image with a ".png" block

#### 2. **Creepy Spider faces left, but Hungry Spider must face right**

The spider images used in Hungry spider need to be mirror images of those in Creepy spider. Therefore:

Page 193 - Add to Assets You'll Need - "10 new spider images because we need our spider to face right, replace spider1frame.png to spider10frame.png with those in the Chapter 9 resources file.

# 3. **Weather Api Changed**

The third party WWO weather API used in chapter 12 has been updated, requires additional parameters, and now returns its data in 3 rows.

o Page 243 - Replace both occurrences of "maximum and minimum temperatures" with "average temperature"

- o Page 245 Add a new row to the table between "cc" and "show\_comments" that reads Parameter "includelocation" Value "no" Explanation "Provides the location of the weather station where readings were taken. To keep things simple we set it to No. Append new row to table as follows: Parameter "tp" Value "24" Explanation "Specifies we want average weather over a 24 hour period."
- $\circ$  Page 246 Replace api call (2nd paragraph) with: "api.worldweatheronline.com/free/v2/weather.ashx?q=orlando&format =csv&num\_of\_days=1&cc=no&includelocation=no&show\_comments= no&tp=24&key= your key goes here"

Add new bullet point after "&cc=no" which reads "&includelocation=no - Don't send the location of the weather station."

Add new bullet point after "&show\_comments=" which reads "&tp=24 - gets the average weather over a 24 hour period."

Replace the image with the output of the new API call

Replace "You'll tell the user a decription of the weather (weatherDesc) the minimum and maximum temperatures in Celsius (tempMinC, tempMaxC) and Farenheit (tempMinF, tempMaxF) and the rainfall in mm (precipMM)."

With "You'll tell the user a decription of the weather (weatherDesc) the average temperature in Celsius (tempC) and Farenheit (tempF) and the rainfall in mm (precipMM)."

Replace the api address at the bottom of the page with http://api.worldweatheronline.com/free/v2/weather.ashx?q=Orlando&f ormat=CSV&num\_of\_days=1&cc=no&includelocation=no&show\_comm ents=no&tp=24&key= your key goes here

- $\circ$  Page 247 Replace the top image with the output of the new API call
- $\circ$  Page 248 Replace the Api call blocks in all three illustrations (top and bottom block in each) with the new Api call
- o Page 249 Replace the two illustrations with those below:

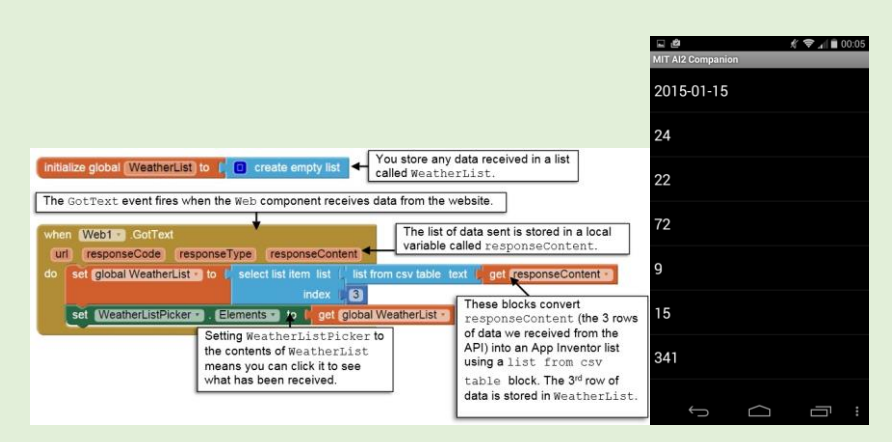

o Page 259 - Replace the illustration as below:

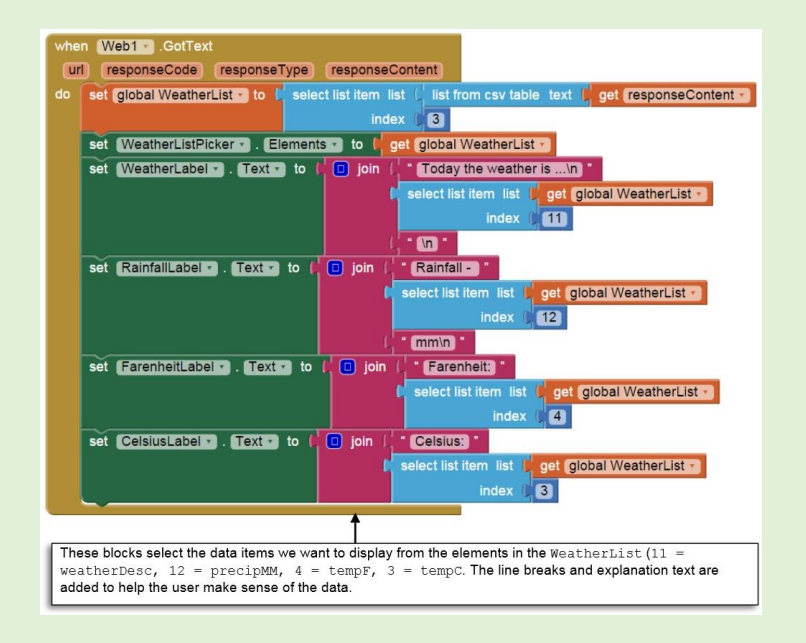